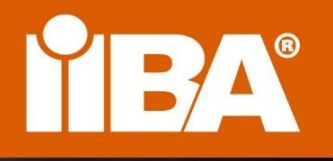

## **CERTIFICAT D'ENTRÉE EN ANALYSE D'AFFAIRES™**

ECBA<sup>"</sup>

**CERTIFIED** 

**I'BA®** 

# **ECBA™ MANUEL DE CERTIFICATION**

## **AVRIL 2023**

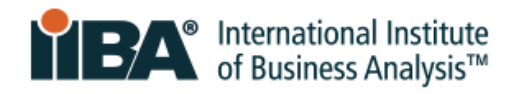

## **Contents**

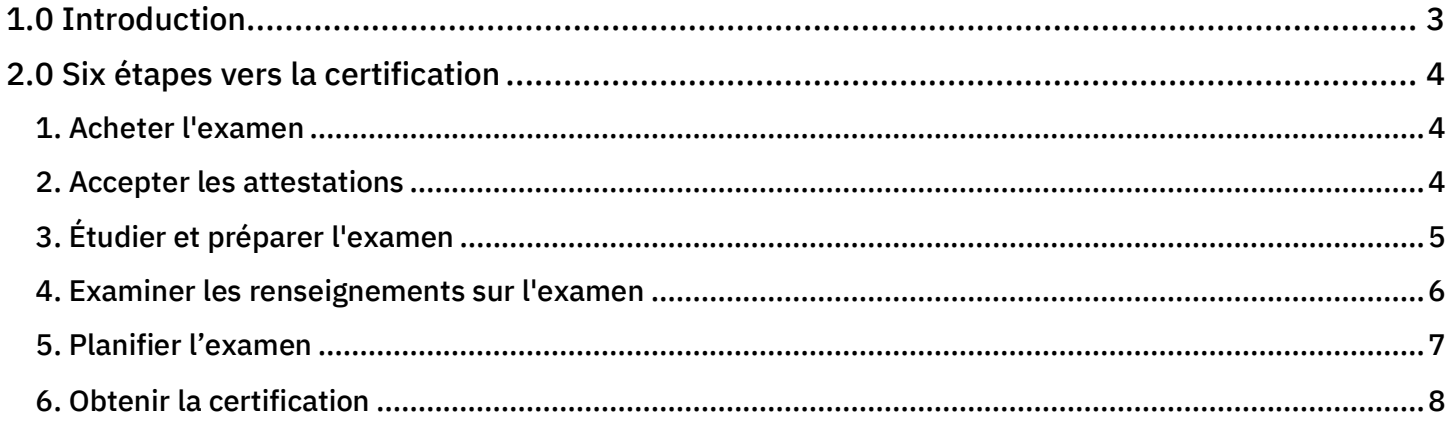

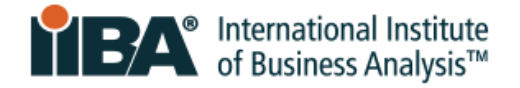

## <span id="page-2-0"></span>**1.0 Introduction**

Ce document fournit les informations nécessaires aux candidats poursuivant le Certificat d'entrée en analyse d'affaires™ (ECBA™). Lorsque l'information est déjà sur notre site web, elle vous dirigera vers l'examen de la page web spécifique par le biais de liens.

ECBA est le certificat d'entrée reconnu mondialement pour l'analyse d'affaires. Il démontre que vous possédez les connaissances fondamentales et la compréhension de la façon d'aborder l'analyse d'affaires selon le [Guide du corpus de connaissances](https://www.iiba.org/career-resources/business-analysis-resources/iiba-bookstore/?merchantId=IIBA&ADD=BABOKV3-PDF)  en analyse d'affaires [® \(BABOK ® Guide\).](https://www.iiba.org/career-resources/business-analysis-resources/iiba-bookstore/?merchantId=IIBA&ADD=BABOKV3-PDF) Il n'y a pas de prérequis pour ECBA.

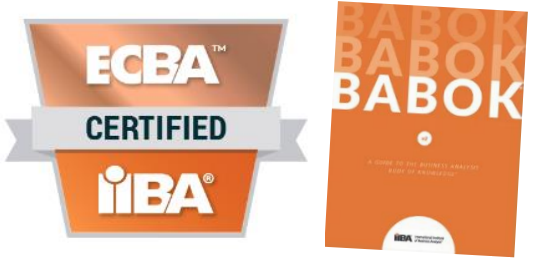

IIBA s'engage à fournir un accès complet à ses produits et services de certification et à se conformer aux lois et règlements applicables, y compris la Loi américaine sur les personnes handicapées et la Loi sur l'accessibilité pour les personnes handicapées de l'Ontario (LAPHO). Veuillez contacter IIBA en écrivant à [certification@iiba.org](mailto:certification@iiba.org) pour discuter et demander toute accommodation dont vous pourriez avoir besoin au centre d'examen.

Les politiques et pratiques en matière de délivrance de titres et de certificats sont guidées par l'Organisation internationale de normalisation, la norme ISO/IEC 17024 et la Commission nationale des organismes de certification.

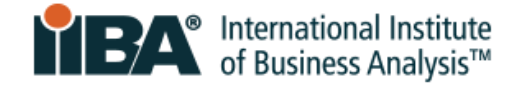

## <span id="page-3-0"></span>**2.0 Six étapes vers la certification**

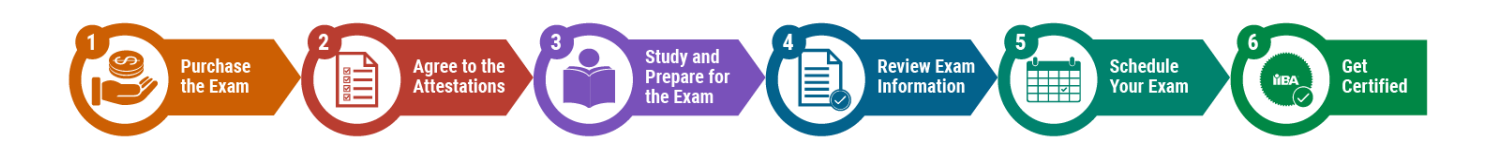

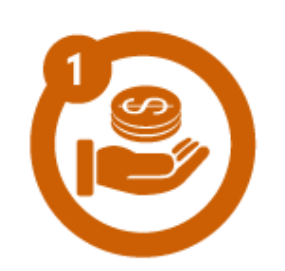

### <span id="page-3-1"></span>**1. Acheter l'examen**

[Connectez-vous avec vos justificatifs IIBA ®](https://my.iiba.org/portal/s/login/?ec=302&startURL=%2Fportal%2Fs%2Fcertification-summary-page) ou [créez un nouveau](https://my.iiba.org/portal/s/login/SelfRegister)  [compte.](https://my.iiba.org/portal/s/login/SelfRegister)

À partir de votre page de profil, cliquez sur l'onglet Certifications :

Sélectionner mes certifications, ECBA et

Cliquez sur Commencer

Achetez votre examen et passez à l'étape suivante.

Votre examen sera valide pour 12 mois à partir du jour où IIBA reçoit le paiement et ce n'est qu'à ce moment-là que vous pouvez demander le remboursement . Un droit administratif de 50 \$ sera appliqué au remboursement. Il n'y aura aucun remboursement après 12 mois et vous perdrez le paiement des frais d'examen. Cela signifie que pour planifier et passer l'examen, vous devrez payer les frais d'examen à nouveau.

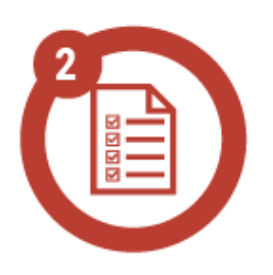

## <span id="page-3-2"></span>**2. Accepter les attestations**

[Connectez-vous avec vos données d'identification IIBA.](https://my.iiba.org/portal/s/login/?ec=302&startURL=%2Fportal%2Fs%2Fcertification-summary-page)

À partir de votre page de profil, cliquez sur l'onglet Certifications :

Sélectionner mes certifications, ECBA et

Soumettre mes attestations

C'est là que vous accepterez de respecter le [Code de déontologie et](https://www.iiba.org/globalassets/documents/terms-conditions-codes-of-conduct/certification-code-of-ethical-conduct-and-professional-standards.pdf)  [Normes professionnelles,](https://www.iiba.org/globalassets/documents/terms-conditions-codes-of-conduct/certification-code-of-ethical-conduct-and-professional-standards.pdf) ainsi que les [modalités de](https://d.docs.live.net/81344a12c1f1eb34/A_ECBA%20Simplification%20Project/For%20Andrew_Tiffani%20Apr%2024%20-%20April%20ECBA%20handbooks/Certification%20Terms%20and%20Conditions) certification.

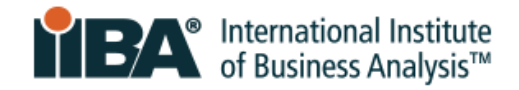

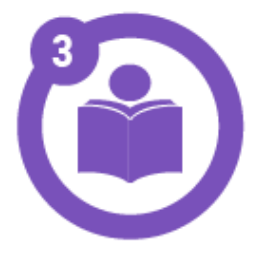

## <span id="page-4-0"></span>**3. Étudier et préparer l'examen**

#### **Structure d'examen**

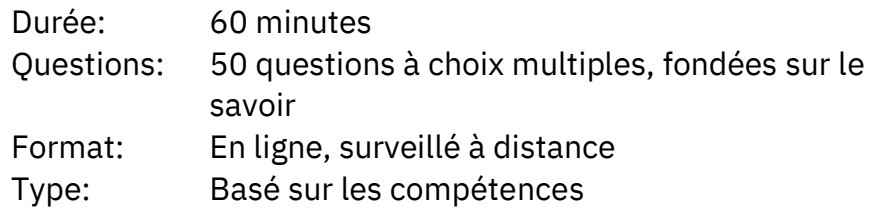

#### **Domaines de connaissances**

L'examen couvre 5 domaines de connaissances qui s'alignent sur le Business Analysis Body of Knowledge (BABOK ® Guide). Ils sont ensuite catégorisés domaines et niveaux de compétence. Étudiez les guides [BABOK](https://www.iiba.org/career-resources/a-business-analysis-professionals-foundation-for-success/babok/) ® et [Competency & Proficiency Levels](https://www.iiba.org/business-analysis-certifications/ecba/ecba-competencies/).

#### **Plan d'examen de l'ECBA**

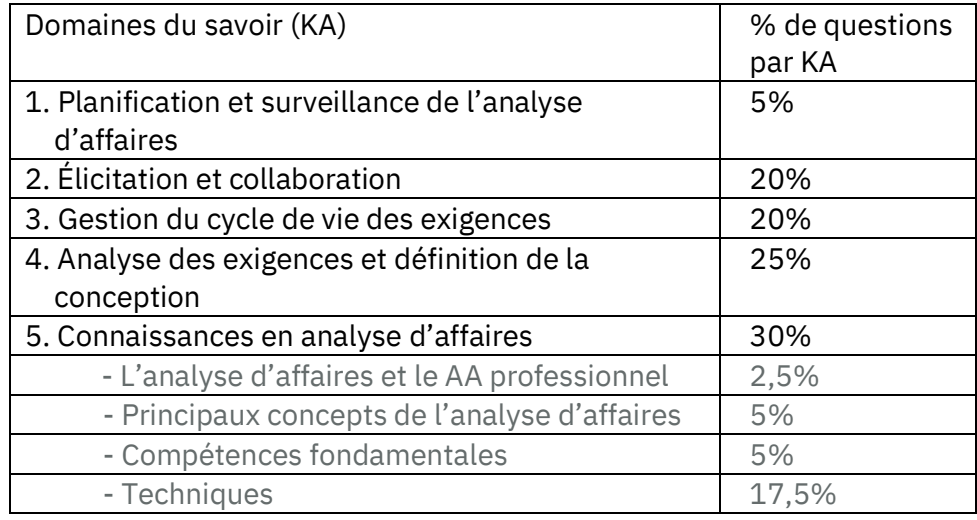

#### **Options d'étude et d'apprentissage**

- $\Box$  Éducation et formation agrees par IIBA : Les fournisseurs de [formation et d'éducation agréés](https://my.iiba.org/s/searchdirectory?id=a251N000002GPgi&_ga=2.71250384.1754028740.1675088807-850383723.1674055333) offrent diverses options d'apprentissage. Vous pouvez rechercher cette base de données en rentrant "ECBA" et en utilisant comme critères d'emplacement "virtuel" ou "classe", etc. EEP Examen Prep & Study Groups : [Examen Prep Courses](https://www.iiba.org/globalassets/membership/endorsed-education-provider/files/endorsed-exam-prep-calendar.pdf) fournissent preparation et etudes en groupe.
- $\Box$  Apprentissage autonome : le Business Analysis Body of Knowledge [® \(BABOK ®\) Guide](https://www.iiba.org/career-resources/a-business-analysis-professionals-foundation-for-success/babok/) est la norme mondiale pour les concepts, les pratiques et les techniques d'analyse d'affaires. [IIBA's Knowledge](https://www.iiba.org/career-resources/business-analysis-resources/knowledge-hub/)  [Hub](https://www.iiba.org/career-resources/business-analysis-resources/knowledge-hub/) fournit un accès en ligne au guide BABOK ® à partir duquel vous pourrez effectuer

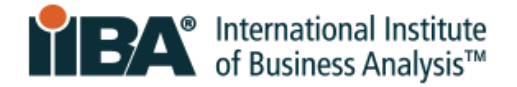

des recherches en utilisant des mots-clés, afin de stimuler votre préparation.

[Les membres de IIBA](https://www.iiba.org/business-analysis-membership/how-to-become-a-member/) ont un accès gratuit à ces documents.

 Groupes d'études des chapitres IIBA : [Les membre](https://www.iiba.org/business-analysis-membership/how-to-become-a-member/)s de l'IIBA peuvent participer aux divers groupes d'études fournis par les chapitres IIBA répandus dans le monde. Reportez-vous à la section [Évènements des chapitres](https://my.iiba.org/portal/s/events) et rechercher « groupes d'études. »

### <span id="page-5-0"></span>**4. Examiner les renseignements sur l'examen**

Il est possible de passer l'examen ECBA du confort de votre maison, sous l'œil d'un surveillant virtuel. Comme les environnements de travail ordinateurs d'entreprise peuvent avoir des pare-feux ou d'autres restrictions, ne les utilisez PAS pour passer votre examen. PSI® est le fournisseur d'examens qui assure les services de surveillance à distance pour le compte de l'IIBA.

Il incombe au candidat de s'assurer qu'il dispose d'une pièce d'identité, de la technologie, de l'espace de travail et de l'Internet fiable nécessaires pour réussir l'examen à distance. Si vous ne répondez pas à ces exigences le jour de votre examen, vous ne pourrez pas passer l'examen et vous perdrez vos frais d'examen.

#### **Vous Devez Avoir:**

- 1. Une pièce d'identité délivrée par le gouvernement. Elle doit être un document original, non expiré, signé et en caractères occidentaux. Vous devez vous assurer que les prénom et nom de famille que vous avez utilisés pour vous inscrire à l'IIBA, sont les mêmes prénom et nom de famille sur votre identification. Il ne peut y avoir de différences. Seule l'IIBA peut faire la mise à jour requise pour vous. Lisez le document [IIBA Exam Information.](https://www.iiba.org/business-analysis-certifications/exam-information/)
- 2. Technologie et système requis. Vous aurez besoin d'un ordinateur/ordinateur portable, d'un microphone, d'une caméra et d'un système d'exploitation compatibles. Lisez le document [IIBA](https://www.iiba.org/globalassets/certification/files/iiba-guide-to-online-proctored-exams.pdf)  [Guide to Online Proctored Exams.](https://www.iiba.org/globalassets/certification/files/iiba-guide-to-online-proctored-exams.pdf)
- 3. Salle et espace de travail appropriés. Cela inclut une connaissance complète des règles pour ce qui est permis et non autorisé pendant votre examen.

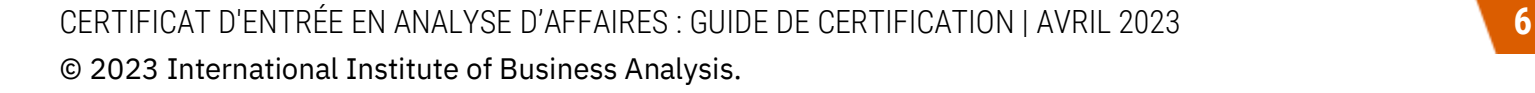

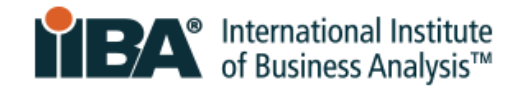

Lisez le document [IIBA Guide to Online Proctored Exams.](https://www.iiba.org/globalassets/certification/files/iiba-guide-to-online-proctored-exams.pdf)

4. Connexion Internet fiable. Lisez le document **IIBA Guide to Online Proctored Exams.** 

Un examen attentif de tous ces documents fournira les détails dont vous avez besoin.

- [IIBA Exam Information](https://www.iiba.org/business-analysis-certifications/exam-information/)
- **IIBA Guide to Online Proctored Exams**
- [PSI Online Proctoring Experience](https://psi.wistia.com/medias/5kidxdd0ry?wvideo=5kidxdd0ry) video soulignant les étapes du jour d'examen.

[Certification FAQ](https://www.iiba.org/business-analysis-certifications/certification-faq/) pour les remboursements, les replanifications et les demandes de mesures d'accommodation

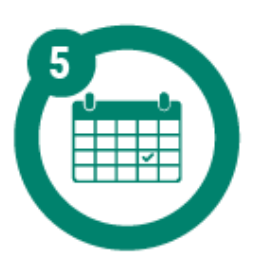

## <span id="page-6-0"></span>**5. Planifier l'examen**

L'objectif "Schedule and Pass Exam" vous permet de planifier, de replanifier, d'annuler et de démarrer votre examen. PSI exige 48 heures pour planifier, replanifier ou annuler.

- 1. [Connectez-vous avec vos données d'identification IIBA.](https://my.iiba.org/portal/s/login/?ec=302&startURL=%2Fportal%2Fs%2Fcertification-summary-page)
- 2. Sur votre page de profil, cliquez sur l'onglet Certifications.
- 3. Sélectionnez Mes certifications, choisissez ECBA et cliquez sur:

Planification et laissezpasser i passer<br>Passer i passer<br>Passer i passer

- 4. Vous serez redirigé vers la page de planification PSI.
- 5. Sélectionner Planifier votre examen.
- 6. Sélectionner la date et l'heure, et terminer le processus de planification.
- 7. Lorsque vous avez terminé, lisez "Voir les détails."

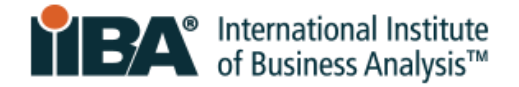

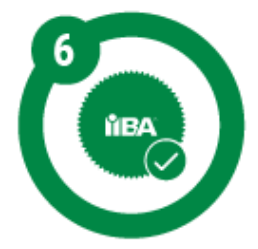

## <span id="page-7-0"></span>**6. Obtenir la certification**

L'objectif "Planifier et passer l'examen" est l'endroit où vous allez démarrer votre examen à la date et à l'heure prévues. Vous pouvez vous connecter une demi-heure plus tôt.

- 1. [Connectez-vous avec vos données d'identification IIBA.](https://my.iiba.org/portal/s/login/?ec=302&startURL=%2Fportal%2Fs%2Fcertification-summary-page)
- 2. Dans votre page de profil, cliquez sur l'onglet Certifications.
- 3. Sélectionnez Mes certifications, choisissez ECBA et cliquez sur :

#### Planification et laissezpasser<br>Passer

- 4. Vous serez redirigé vers la page de planification PSI
- 5. Sélectionnez "démarrer l'examen."
- 6. Suivez la procédure de vérification et connectez-vous à votre surveillant à distance.
- 7. Passer l'examen.

Une fois votre examen terminé, vous recevrez un résultat de réussite ou d'échec à l'écran. Une confirmation de vos résultats vous sera envoyée par courriel par l'IIBA dans les 48 heures.

Une fois que vous avez réussi l'examen, votre nom apparaîtra sur l'insigne de certification [et sur le registre](https://directory.credential.net/internationalinstituteofbusinessanalysis) , à moins que vous n'ayez choisi l'option contraire.

#### **Votre certificat et votre insigne**

Pour accéder à votre certificat et à votre badge ou votre adhésion et votre badge. Veuillez aller au [Access My Accredible Certificate.](about:blank) Connectez-vous pour afficher votre page Accredible et cliquez sur PDF ou Insigne pour télécharger une copie ou partager sur LinkedIn.